## **2.0 Logging On**

As mentioned previously, only members who have registered for online bookings will be able to make any online bookings. You can log in by clicking on the Log On option:

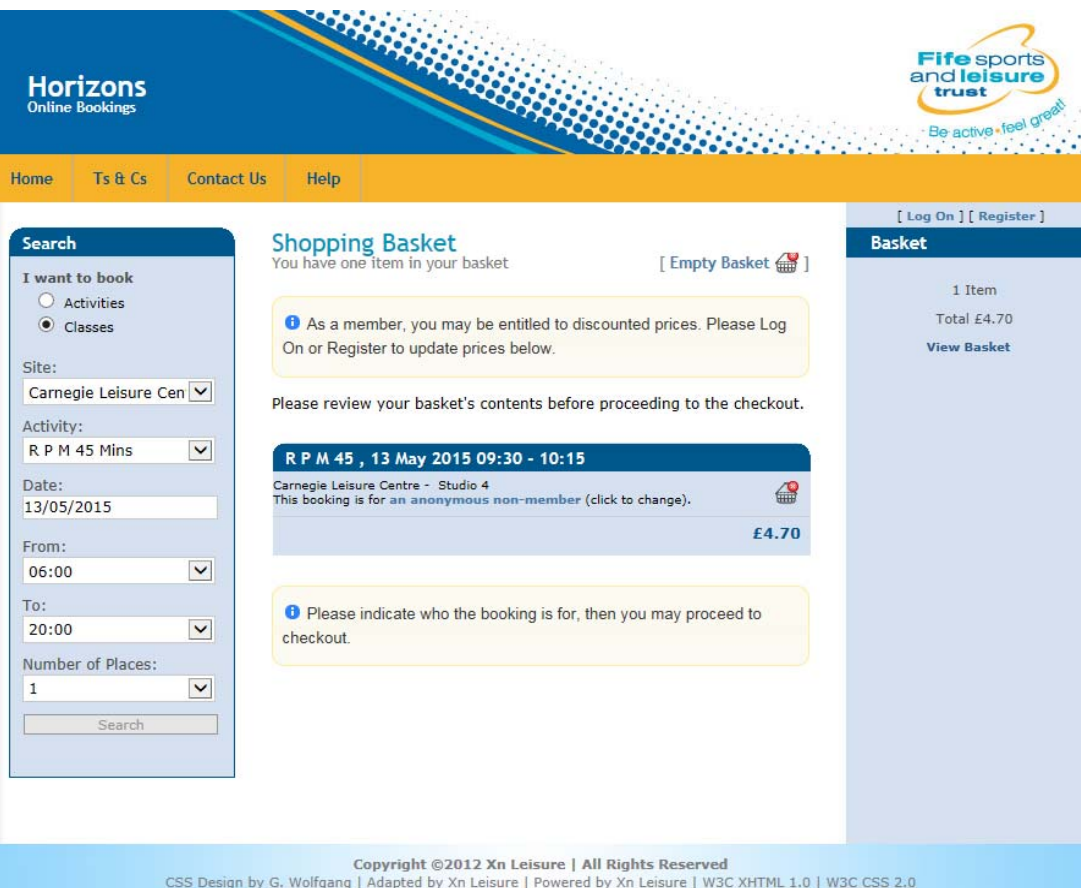

You will then be asked to identify yourself via your username and pre-set password (these are set when the you register for online bookings) before clicking on the Log On button:

When logged in, your name appears at the top right hand side of the screen.

## **3.0 Logging Off**

You can log off from the site at any time by clicking on the Log Off button at the top right hand side of the screen. This will log you off the site and return you to the main Fife Sports and Leisure Trust website